# **PetaLinux Tools User Guide**

# **Board Bringup Guide**

**UG980 (v2014.2) June 3, 2014**

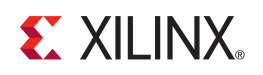

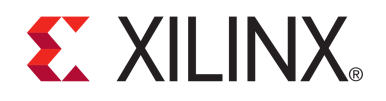

#### **Notice of Disclaimer**

The information disclosed to you hereunder (the "Materials") is provided solely for the selection and use of Xilinx products. To the maximum extent permitted by applicable law: (1) Materials are made available "AS IS" and with all faults, Xilinx hereby DISCLAIMS ALL WARRANTIES AND CONDITIONS, EXPRESS, IMPLIED, OR STATUTORY, INCLUDING BUT NOT LIMITED TO ARRANTIES OF MERCHANTABILITY, NON-INFRINGEMENT, OR FITNESS FOR ANY PARTICULAR PURPOSE; and (2) Xilinx shall not be liable (whether in contract or tort, including negligence, or under any other theory of liability) for any loss or damage of any kind or nature related to, arising under, or in connection with, the Materials (including your use of the Materials), including for any direct, indirect, special, incidental, or consequential loss or damage (including loss of data, profits, goodwill, or any type of loss or damage suffered as a result of any action brought by a third party) even if such damage or loss was reasonably foreseeable or Xilinx had been advised of the possibility of the same. Xilinx assumes no obligation to correct any errors contained in the Materials or to notify you of updates to the Materials or to product specifications. You may not reproduce, modify, distribute, or publicly display the Materials without prior written consent. Certain products are subject to the terms and conditions of the Limited Warranties which can be viewed at [http://www.xilinx.com/warranty.htm;](http://www.xilinx.com/warranty.htm) IP cores may be subject to warranty and support terms contained in a license issued to you by Xilinx. Xilinx products are not designed or intended to be fail-safe or for use in any application requiring fail-safe performance; you assume sole risk and liability for use of Xilinx products in Critical Applications: http://www.xilinx.com/warranty.htm#critapps

© Copyright 2014 Xilinx, Inc. Xilinx, the Xilinx logo, Artix, ISE, Kintex, Spartan, Virtex, Vivado, Zynq, and other designated brands included herein are trademarks of Xilinx in the United States and other countries. All other trademarks are the property of their respective owners.

# <span id="page-1-0"></span>**Revision History**

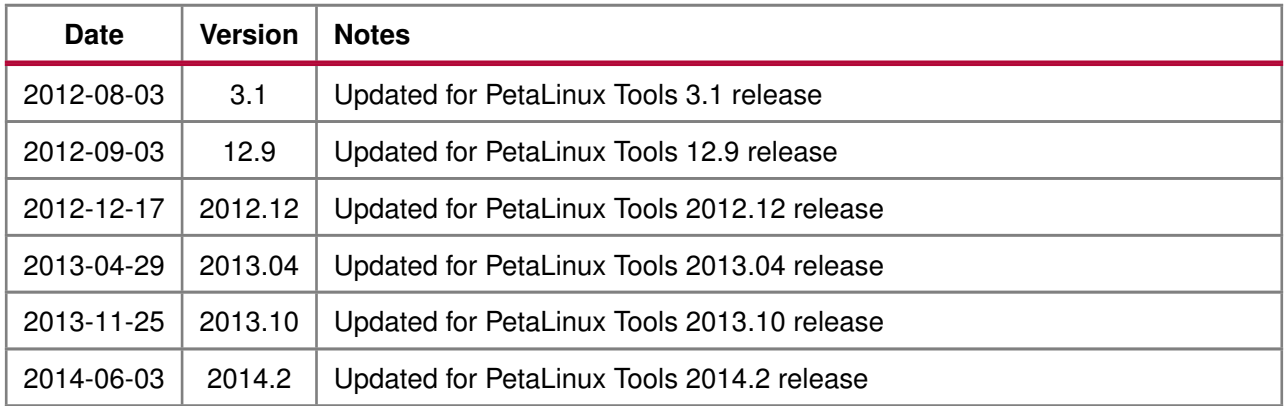

# <span id="page-2-0"></span>**Online Updates**

Please refer to the PetaLinux v2014.2 Master Answer Record ( [Xilinx Answer Record #55776](http://www.xilinx.com/support/answers/55776.html) ) for the latest updates on PetaLinux Tools usage and documentation.

# **EX XILINX**

# <span id="page-3-0"></span>**Table of Contents**

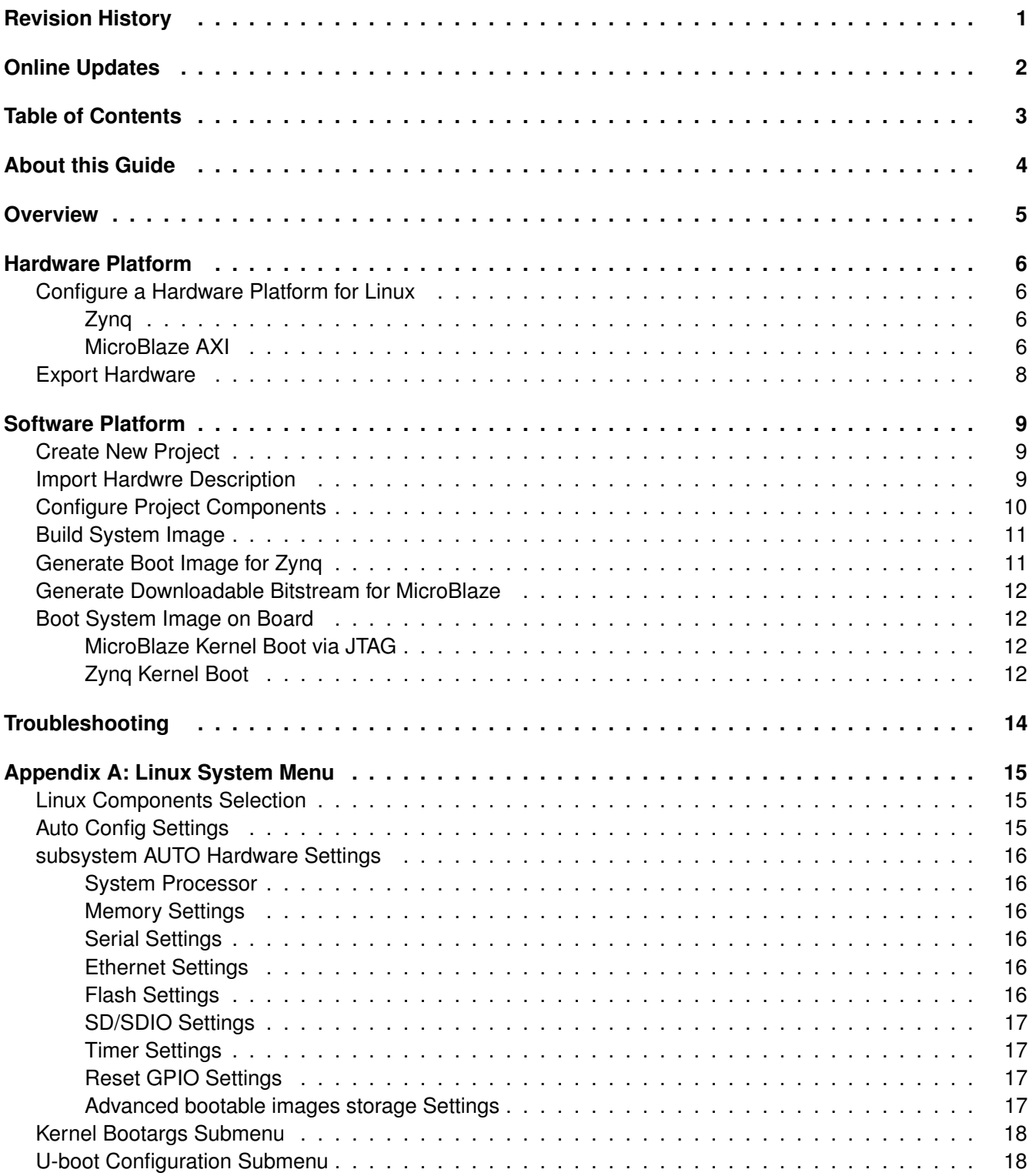

[www.xilinx.com](http://www.xilinx.com) 3

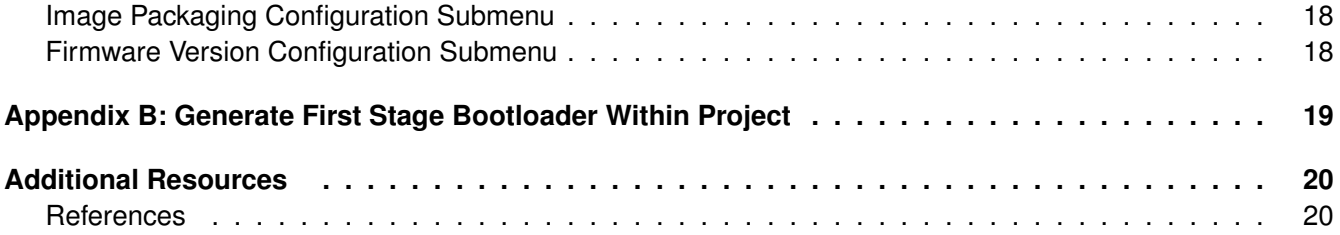

# <span id="page-5-0"></span>**About this Guide**

One of the great strengths of an FPGA platform is the ability to completely customise your processor system architecture, either for an off-the-shelf evaluation board, or for your own custom designs.

PetaLinux Tools was created to embrace that flexibility, and includes a set of tools specifically designed to make it as easy as possible to boot a Zynq or MicroBlaze Linux platform on a new board or CPU subsystem design.

This document assumes a working knowledge of the Xilinx embedded development tools. It also assumes that you are familiar with the basics of working with PetaLinux Tools.

It is strongly recommended that you first become familiar with PetaLinux Tools by using the provided pre-built BSPs and reference designs, before attempting a custom board bringup.

# <span id="page-6-0"></span>**Overview**

Broadly, there are two stages to the board bringup process:

- 1. Create and/or configure a hardware platform ready for PetaLinux.
- 2. Export the hardware platform configuration settings into the new software platform and complete any further software platform configuration steps.

# <span id="page-7-0"></span>**Hardware Platform**

You can create a hardware platform with Vivado. Regardless of how the hardware platform is created and configured, there is a small number of hardware IP and software platform configuration changes required to make the hardware platform Linux ready. These are described below.

#### <span id="page-7-1"></span>**Configure a Hardware Platform for Linux**

#### <span id="page-7-2"></span>**Zynq**

The following is a list of requirements for a Zynq hardware project to boot Linux:

1. One Triple Timer Counter (TTC) (Required)

#### **IMPORTANT:**

- If multiple TTCs are enabled, the Zynq Linux kernel uses the first TTC block from the device tree.
- Please make sure the TTC is not used by others.
- 2. External memory controller with at least 32MB of memory (Required)
- 3. UART for serial console (Required)

**IMPORTANT:** If soft IP is used, ensure the interrupt signal is connected

- 4. Non-volatile memory (Optional) e.g. QSPI Flash, SD/MMC
- 5. Ethernet (Optional, essential for network access)

**IMPORTANT:** If soft IP is used, ensure the interrupt signal is connected

#### <span id="page-7-3"></span>**MicroBlaze AXI**

The following is a list of requirements for a MicroBlaze hardware project to boot Linux:

- 1. IP core check list:
	- External memory controller with at least 32MB of memory (Required)
	- Dual channel timer with interrupt connected (Required)
	- UART with interrupt connected for serial console (Required)
	- Non-volatile memory such as Linear Flash or SPI Flash (Optional)

**Board Bringup Guide** UG980 (v2014.2) June 3, 2014 [www.xilinx.com](http://www.xilinx.com) **7** 

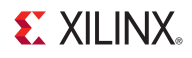

- Ethernet with interrupt connected (Optional, but required for network access)
- 2. MicroBlaze CPU configuration:
	- MicroBlaze with MMU support by selecting either **Linux with MMU** or **Low-end Linux with MMU** configuration template in the MicroBlaze configuration wizard.

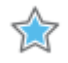

**IMPORTANT:** Do not disable any instruction set related options that are enabled by the template, unless you understand the implications of such a change.

• The MicroBlaze initial bootloader, called FS-BOOT, has a minimum BRAM requirement. 4KByte is required for Parallel flash and 8KByte for SPI flash when the system boots from non-volatile memory.

### <span id="page-9-0"></span>**Export Hardware**

After you have configure your hardware project, built bitstream if it is necessary. PetaLinux project requires hardware description file. You can get the hardware description file by running "Export Hardware" from Vivado.

PetaLinux tools can generate device tree source file, u-boot config header files, and enable some Xilinx IP kernel drivers based on the hardware description file. This will be descibed in later sections.

# <span id="page-10-0"></span>**Software Platform**

### <span id="page-10-1"></span>**Create New Project**

The next step is to create a new PetaLinux Tools software platform, ready for building a Linux system customised to your new hardware platform. The petalinux-create command is used to achieve this:

\$ petalinux-create --type project --template <CPU\_TYPE> --name <PROJECT\_NAME>

The parameters are as follows:

- --template <CPU\_TYPE> The supported CPU types are zynq and microblaze
- --name <PROJECT\_NAME> The name of the project you are building.

This command will create a new PetaLinux project folder from a default template. Later steps customise these settings to match the hardware project created previously.

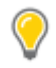

**TIP:** For detail of PetaLinux project structure, please refer to Appendix B in the PetaLinux Tools Getting Started Guide (UG977) .

#### <span id="page-10-2"></span>**Import Hardwre Description**

1. Go to the the directory which contains the hardware descriptiotn file generated from Vivado: E.g.

\$ cd <directory which contains hardware description file>

2. Import hardware description with petalinux-config command inside <directory contains hardware description file as follows:

\$ petalinux-config --get-hw-description -p <plnx-proj-root>

The -p option points to the PetaLinux project that will be updated to match the hardware platform configuration.

It launches the top system configuration menu when petalinux-config --get-hw-description runs for the first time for the PetaLinux project or the tool detects there is a change in the system primary hardwares candidates:

```
linux Components Selection --->
Auto Config Settings --->
-*- Subsystem AUTO Hardware Settings --->
Kernel Bootargs --->
u-boot Configuration --->
Image Packaging Configuration --->
Firmware Version Configuration --->
```
Please refer to [Appendix A: Linux System Menu](#page-16-0) for details on this menu.

Make sure "Subsystem AUTO Hardware Settings --->" is selected, and go into the menu which is similar to the following:

[www.xilinx.com](http://www.xilinx.com) **10**

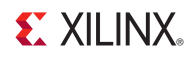

```
--- Subsystem AUTO Hardware Settings
System Processor (ps7_cortexa9_0) --->
Memory Settings --->
Serial Settings --->
Ethernet Settings --->
Flash Settings --->
SD/SDIO Settings --->
[ ] Advanced bootable images storage Settings --->
```
Please refer to [Appendix A: Linux System Menu](#page-16-0) subsection [subsystem AUTO Hardware Settings](#page-16-3) for the details of the menu.

"Subsystem AUTO Hardware Settings --->" menu allows customising system wide hardware settings.

This step may take a few minutes to complete. This is due to the tool will parse the hardware description file to get the hardware information to update the device tree, PetaLinux u-boot configuration files and the kernel config files based on the "Auto Config Settings --->" and "Subsystem AUTO Hardware Settings --->" settings.

E.g. If you select ps7\_ethernet\_0 as the Primary Ethernet, the tool will automatically enable its kernel driver if user selects to auto update kernel config, it will also update the u-boot configuraion headers for u-boot to use the selected ethernet controller if user selects to auto update u-boot config.

#### <span id="page-11-0"></span>**Configure Project Components**

If you want to do advanced PetaLinux project configurations such as enabling some kernel options, modifying the default flash partition table settings and so on, or you just want to view the current configuration, you can run petalinux-config to do so.

This section talks about how to use petalinux-config to configure your PetaLinux project or just view the configuration.

1. Change into the root directory of your PetaLinux project.

\$ cd <project-root>

2. Launch the top level system configuration menu and configure it to meet your requirements:

\$ petalinux-config

3. Launch the Linux kernel configuration menu and configure it to meet your requirements:

\$ petalinux-config -c kernel

4. Launch the rootfs configuration menu and configure it to meet your requirements:

<span id="page-11-1"></span>\$ petalinux-config -c rootfs

#### **Build System Image**

- 1. Build the hardware bitstream with Xilinx Vivado tool, if you have not done so already.
- 2. Change into the directory of your PetaLinux project.

\$ cd <plnx-proj-root>

3. Run petalinux-build to build the system image:

\$ petalinux-build

The console shows the compilation progress. e.g.:

INFO: Checking component... INFO: Generating make files and build linux INFO: Generating make files for the subcomponents of linux INFO: Building linux [INFO ] pre-build linux/rootfs/fwupgrade [INFO ] pre-build linux/rootfs/peekpoke

The full compilation log "build.log" is stored in the build subdirectory of your PetaLinux project.

The software images and the device tree are generated in the images subdirectory of your PetaLinux project.

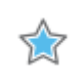

**IMPORTANT:** By default, besides the kernel, rootfs and u-boot, the PetaLinux project is configured to generate and build the first stage bootloader. Please refer to [Appendix B: Generate First Stage Bootloader](#page-20-0) [Within Project](#page-20-0) for more details on the auto generated first stage bootloader.

### <span id="page-12-0"></span>**Generate Boot Image for Zynq**

This section is for Zynq only. Skip this section for MicroBlaze targets.

The boot image can be put into Flash or SD card, when you power on the board, it can boot from the boot image. A boot image usually contains a first stage bootloader image, FPGA bitstream and u-boot.

Follow the steps below to generate the boot image in ".bin" format.

\$ petalinux-package --boot --fsbl <FSBL image> --fpga <FPGA bitstream> --uboot

<span id="page-12-1"></span>For detailed usage, please refer to the --help option or Appendix C in the PetaLinux Tools Getting Started Guide (UG977) .

#### **Generate Downloadable Bitstream for MicroBlaze**

#### **Generate Downloadable Bitstream for MicroBlaze**

This section is for MicroBlaze only. Skip this section for Zynq targets.

Use Vivado to generate the bitstream which has the "fs-boot" initialised to BRAM.

#### <span id="page-13-0"></span>**Boot System Image on Board**

After the hardware bitstream and the software images have been built, you can now test your new PetaLinux platform.

#### <span id="page-13-1"></span>**MicroBlaze Kernel Boot via JTAG**

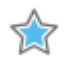

**IMPORTANT:** The section is for MicroBlaze only

1. Change into the root directory of your project.

\$ cd <plnx-proj-root>

- 2. Program the FPGA using the Xilinx JTAG programming tools
- 3. Use petalinux-boot --jtag to download the image to the board and boot it:

\$ petalinux-boot --jtag --image images/linux/image.elf

Please note direct kernel boot via JTAG can take a while, depending on the kernel image size. Please do not interrupt this process, otherwise JTAG cable lockup can occur.

#### <span id="page-13-2"></span>**Zynq Kernel Boot**

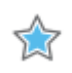

**IMPORTANT:** The section is for Zynq only

There are many different way to boot a Zynq kernel, for example:

- 1. SD boot by copying the "BOOT.BIN" and "image.ub" files to an SD card.
- 2. JTAG boot with manual xmd operation.
- 3. JTAG boot via PetaLinux prebuilt capability.

This section describes the simplest method to JTAG boot the kernel, using the PetaLinux prebuilt capability. Follow the steps to package a prebuilt image and boot it.

1. Change into the root directory of your project.

[www.xilinx.com](http://www.xilinx.com) **13**

\$ cd <plnx-proj-root>

- 2. Please ensure the board boot mode is set to JTAG.
- 3. Ensure you have run petalinux-package --boot to generate BOOT.BIN as described in section [Generate Boot Image for Zynq](#page-12-0)
- 4. Use petalinux-package --prebuilt to package the prebuilt images:

```
$ petalinux-package --prebuilt --fpga <FPGA bitstream>
```
For detailed usage, please refer to the --help option or Appendix C in the PetaLinux Tools Getting Started Guide (UG977) .

5. Use petalinux-boot --jtag to download the images to the board and boot it:

```
$ petalinux-boot --jtag --prebuilt 3
```
For detailed usage, please refer to the --help option or Appendix C in the PetaLinux Tools Getting Started Guide (UG977) .

# <span id="page-15-0"></span>**Troubleshooting**

This section describes some common issues you may experience when performing board bring up with PetaLinux Tools, and the possible ways to solve them.

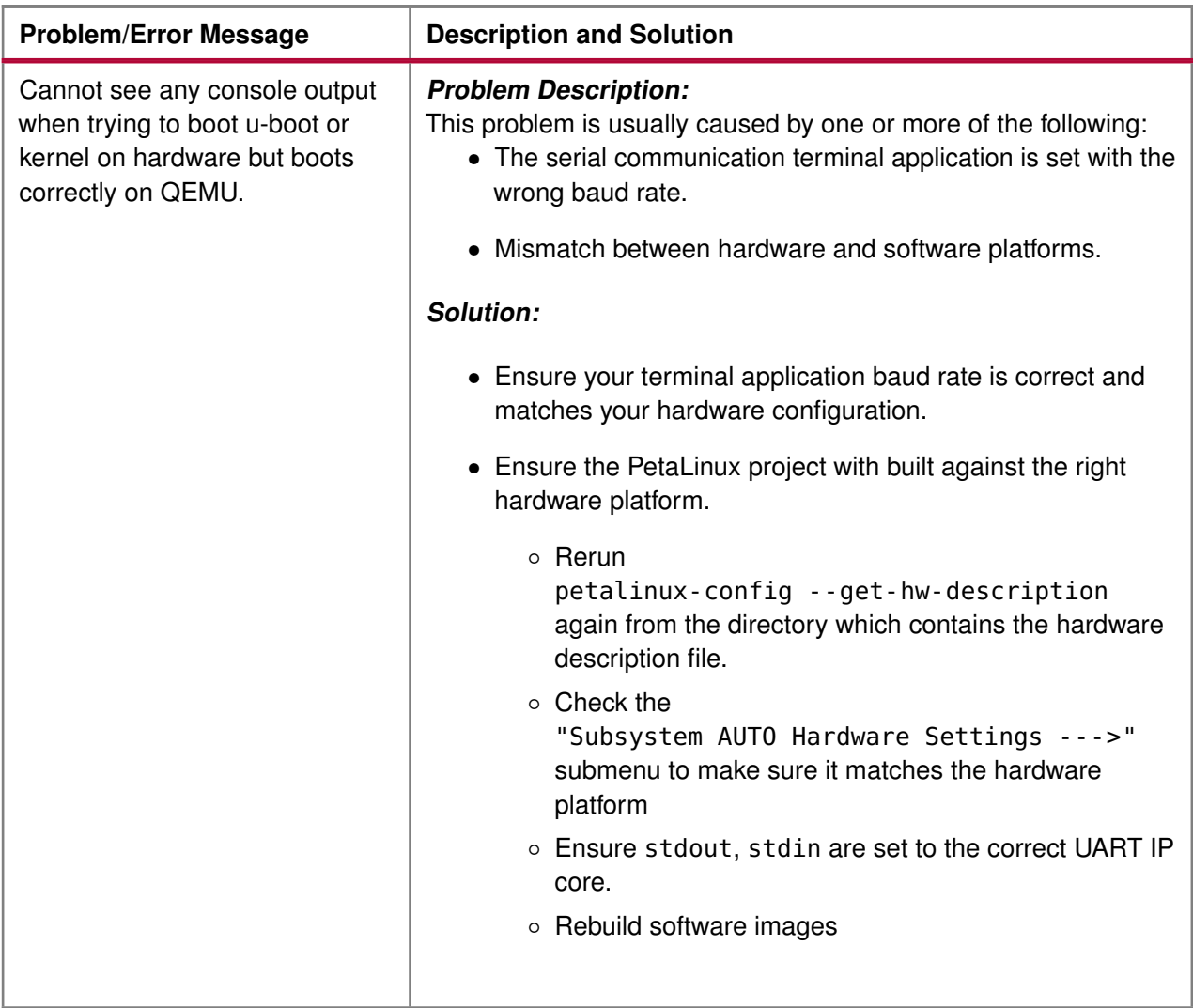

# <span id="page-16-0"></span>**Appendix A: Linux System Menu**

### <span id="page-16-1"></span>**Linux Components Selection**

In this release, the linux system components available in the submenu are shown as follows:

- first stage bootloader
- u-boot
- kernel
- rootfs

### <span id="page-16-2"></span>**Auto Config Settings**

If a component is selected to enable autoconfig, when petailnux-config is run, its config files will be auto updated based on the top system level settings.

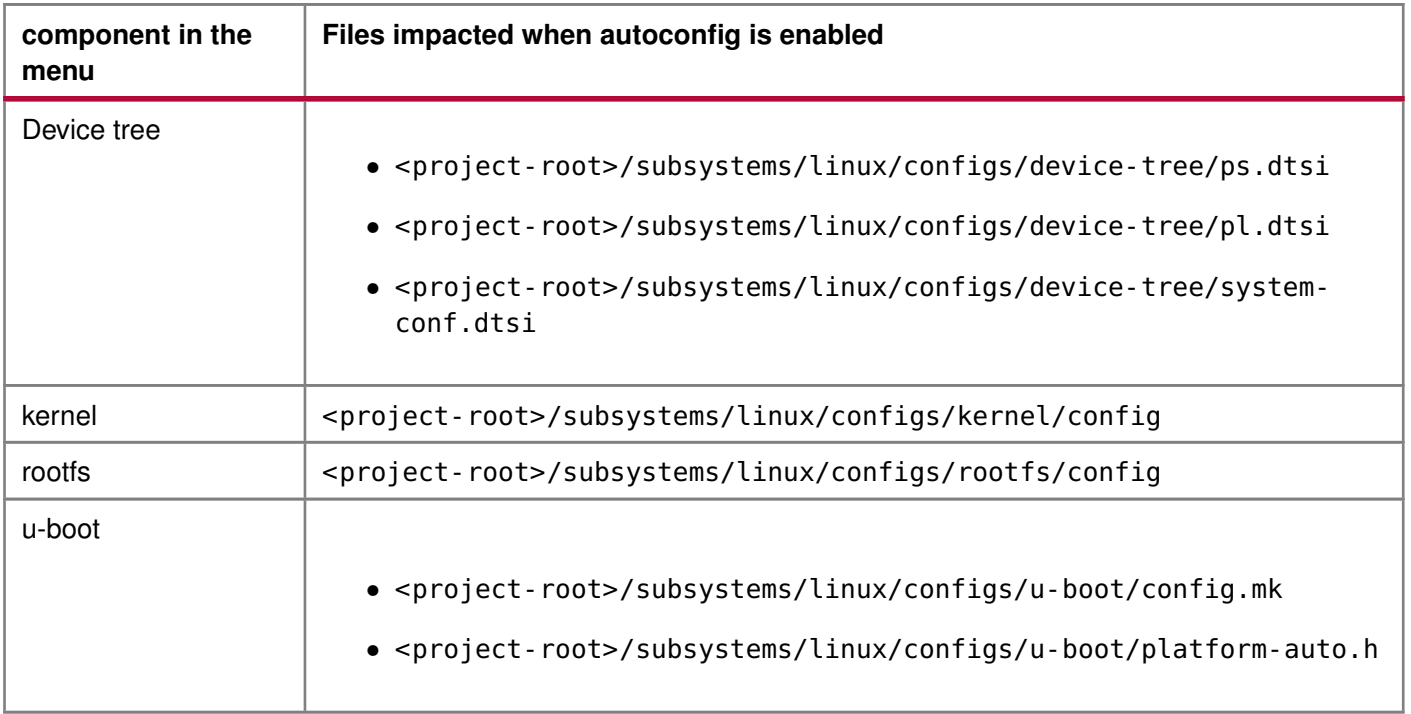

<span id="page-16-3"></span>device tree autoconfig is enabled, when petalinux-config runs, the kernel config file <project-root> /subsystems/linux/configs/kernel/config will be auto updated with the top system level settings.

#### **subsystem AUTO Hardware Settings**

#### **subsystem AUTO Hardware Settings**

#### <span id="page-17-0"></span>**System Processor**

The processor on which the system runs.

#### <span id="page-17-1"></span>**Memory Settings**

This menu allow user to:

- select which memory IP is the primary system memory
- set the system memory base address
- set the size of the system memory
- set the kernel base address for Zyng only
- set the u-boot text base address offset to a memory high address

The configuration in this menu will impat the memory settings in the device tree and u-boot PetaLinux auto config files.

If manual is selected as the primary memory, the user is responsible for the memory settings for the system.

#### <span id="page-17-2"></span>**Serial Settings**

This submemu allows users to select which serial is the system's primary stdin/stdout. If manual is selected as the primary serial, the user is responsible for the serial settings for the system.

#### <span id="page-17-3"></span>**Ethernet Settings**

This submenu allows users to:

- select which ethernet is the system's primary ethernet
- set the MAC address of the primary ethernet
- set whether to use DHCP or static IP on the primary ethernet.

If manual is selected as the primary ethernet, the user is responsible for the ethernet settings for the system.

#### <span id="page-17-4"></span>**Flash Settings**

This submenu allows users to:

- select which flash is the system's primary flash
- set the flash partition table

<span id="page-17-5"></span>If manual is selected as the primary flash, the user is responsible for the flash settings for the system.

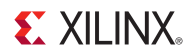

#### **SD/SDIO Settings**

This submemu is for Zynq only. It allows users to select which SD controller is the system primary SD.

#### <span id="page-18-0"></span>**Timer Settings**

This submenu is for MicroBlaze only. It allows users to select which timer is the primary timer.

**IMPORTANT:** A Primary timer is required for a MicroBlaze system.

#### <span id="page-18-1"></span>**Reset GPIO Settings**

This submenu is for MicroBlaze only. It allows users to select which GPIO is the system reset GPIO.

**TIP:** MicroBlaze system uses GPIO as soft reset input. If reset GPIO is selected, you can reboot from Linux.

#### <span id="page-18-2"></span>**Advanced bootable images storage Settings**

This submenu allows users to specify where the bootable images are. The settings of this submenu is used by PetaLinux auto configured u-boot.

If this submenu is disabled, PetaLinux will use the flash partition table in the "Flash Settings --->" submenu to define the location of the bootable images.

<span id="page-18-3"></span>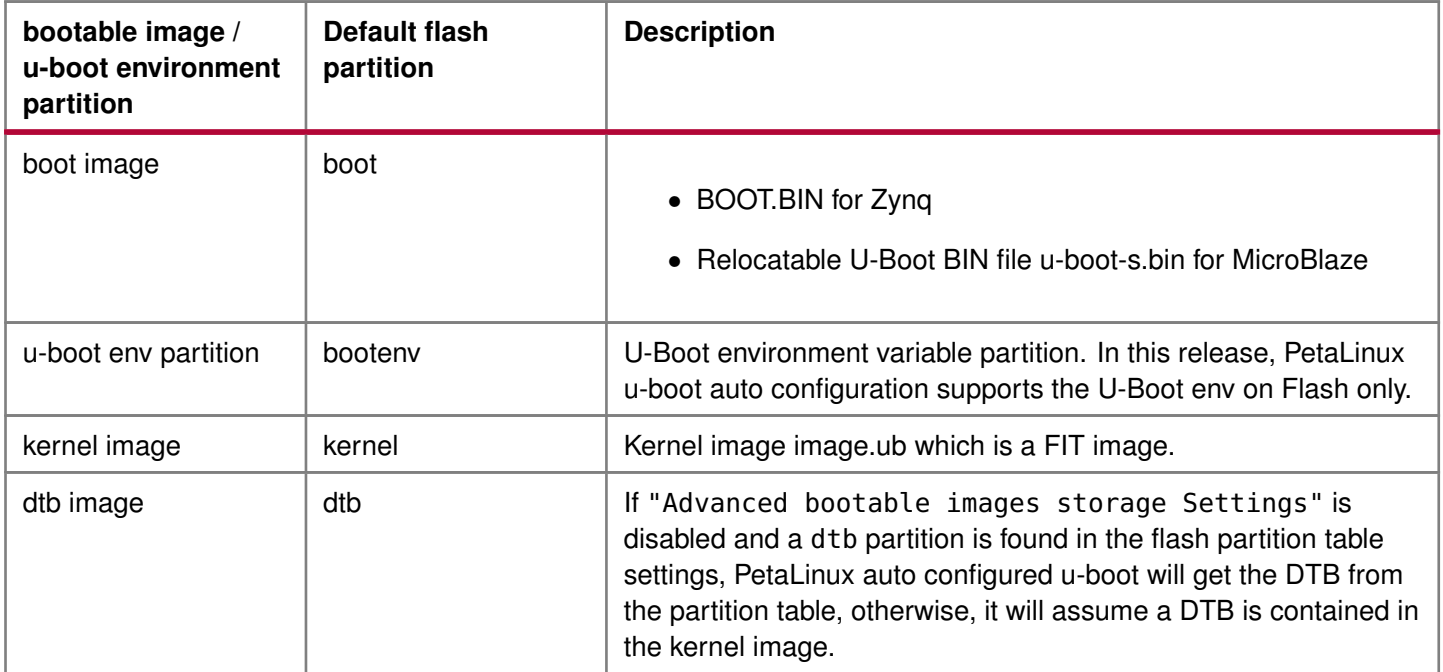

#### **Firmware Version Configuration Submenu**

#### **Kernel Bootargs Submenu**

This submenu allows users to let PetaLinux auto generate the kernel boot commandline settings in DTS, or pass PetaLinux user defined kernel boot commandline settings.

#### <span id="page-19-0"></span>**U-boot Configuration Submenu**

This submenu allows user to select to use PetaLinux u-boot auto configuration or use a u-boot board configuration target.

#### <span id="page-19-1"></span>**Image Packaging Configuration Submenu**

This submenu allows user to set the following image packaging configurations:

- Root filesystem type
- file name of the generated bootable kernel image
- kernel image hash function
- DTB padding size
- Whether to copy the bootable images to host tftp server directory.

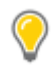

**TIP:** When using petalinux-build to build a project, it always generates a FIT image as the kernel image.

#### <span id="page-19-2"></span>**Firmware Version Configuration Submenu**

This submenu allows user to set the firmware version information:

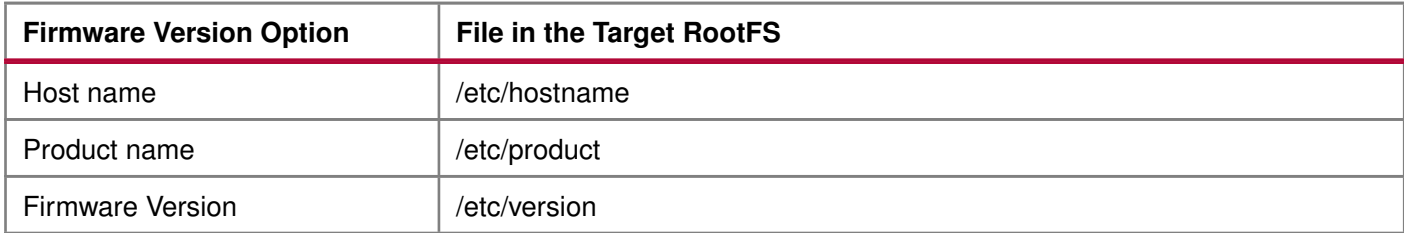

# <span id="page-20-0"></span>**Appendix B: Generate First Stage Bootloader Within Project**

This is OPTIONAL.

By default, the top level system settings are set to generate the first stage bootloader. You can configure the project to build first stage bootloader as follows:

1. Launch top level system settings configuration menu and configure:

\$ petalinux-config

- (a) Click into "linux Components Selection --->" submenu.
- (b) Select "First Stage Bootloader" option

[\*] First Stage Bootloader

(c) Exit the menu and save the change.

This operation will generate the FSBL (First Stage Bootloader) source into components/bootloader/ inside your PetaLinux project root directory if it doesn't already exist. For Zynq, it will be:

components/bootloader/zynq\_fsbl

For MicroBlaze, it will be:

components/bootloader/fs-boot

We only support FSBL in the local project directory in this release.

2. Launch petlainux-build to build the FSBL:

Build the FSBL when building the project:

\$ petalinux-build

Build the FSBL only:

\$ petalinux-build -c bootloader

The bootloader ELF file will be installed as zynq\_fsbl.elf for Zynq and fs-boot.elf for MicroBlaze in images/linux inside the project root directory.

# <span id="page-21-0"></span>**Additional Resources**

#### <span id="page-21-1"></span>**References**

- PetaLinux Tools Application Development Guide (UG981)
- PetaLinux Tools Board Bringup Guide (UG980)
- PetaLinux Tools Firmware Upgrade Guide (UG983)
- PetaLinux Tools Getting Started Guide (UG977)
- PetaLinux Tools Installation Guide (UG976)
- PetaLinux Tools QEMU System Emulation Guide (UG982)

PetaLinux Tools Documentation is available at http://www.xilinx.com/petalinux.